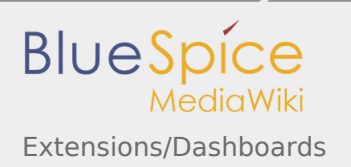

# **Contents**

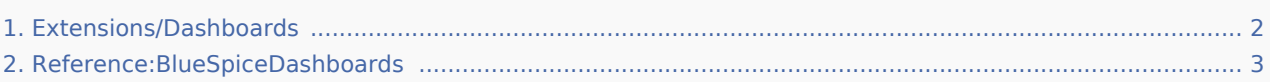

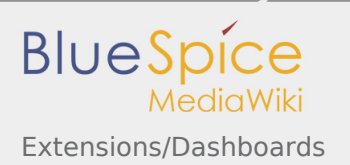

# <span id="page-1-0"></span>Extensions/Dashboards

The Dashboard page provides a number of portlets for reviewing some important wiki data on a single page.

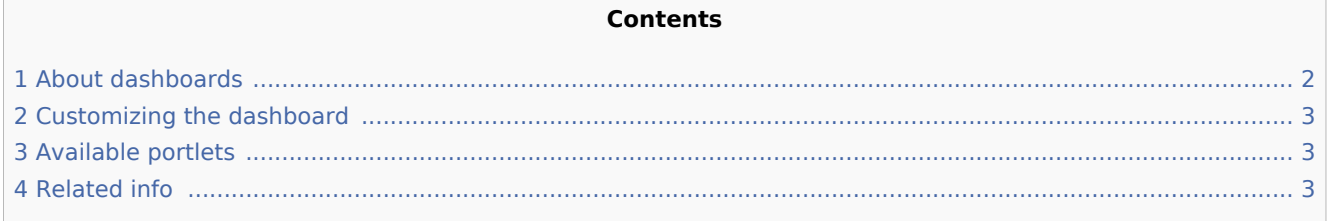

## <span id="page-1-1"></span>About dashboards

There are two different types of dashboards — user and admin dashboards. Every user has their own user dashboard that can be adjusted differently for each user. Users with admin rights have an additional admin dashboard that is also configurable to their needs.

Clicking on the dashboard links in the user menu loads the pages Sp*ecial:UserDashboard* or *Special: AdminDashboard*.

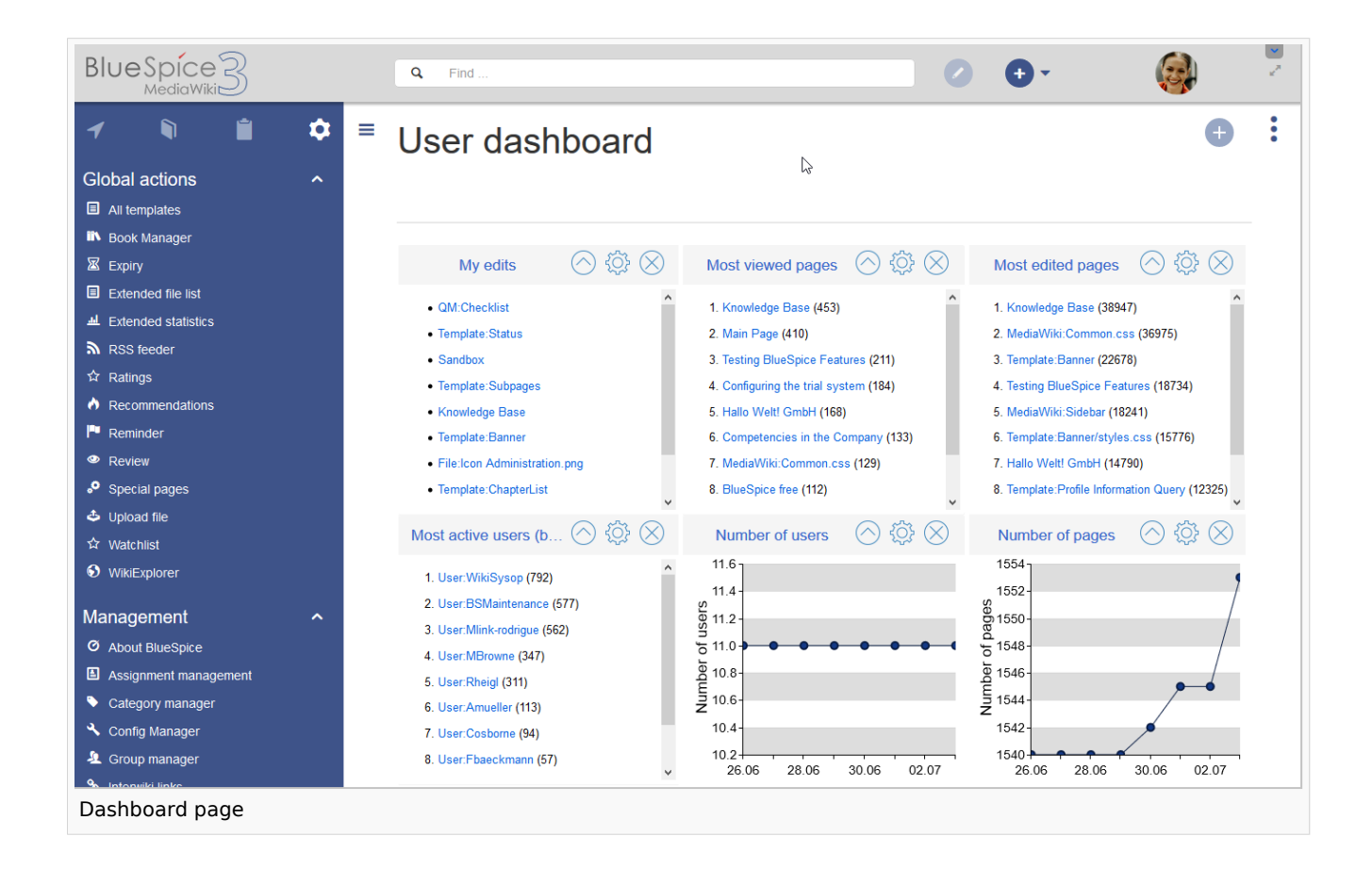

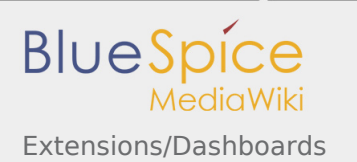

# <span id="page-2-1"></span>Customizing the dashboard

Users can customize the dashboard to their needs by using the following functionality:

- $\blacksquare$ **Removing a portlet:** clicking on the "x" icon in the portlet title bar removes the portlet from the dashboard.
- **Adding a portlet:** Clicking on the "Plus" button in the top right corner of the page shows the list of available portlets. Clicking on a portlet name adds the portlet to the page.
- **Collapsing a portlet:** Clicking on the arrow in the portlet title bar expands/collapses the portlet content.
- **Re-arranging portlets:** The portlets can be re-arranged via drag & drop functionality. Hover over a portlet title on the page and drag it on a new location by keeping the left mouse button pressed.
- **Portlet settings:** Clicking on the cogwheel in the portlet title bar allows to set the height of the portlet. Depending on the portlet content, other settings can be adjusted as well.

## <span id="page-2-2"></span>Available portlets

The following portlets are available for users to add to their dashboard page:

- **Assignments**
- Calendar
- $\blacksquare$  Most active users (by edits)
- Most edited pages
- $\blacksquare$  Most viewed pages
- My edits
- Number of content pages
- Number of edits
- Number of pages
- $\blacksquare$  Number of users
- RSS feed
- WikiPage (custom portlets)

## <span id="page-2-3"></span>Related info

[Reference:BlueSpiceDashboards](#page-2-0)

# <span id="page-2-0"></span>Dashboards

### **BlueSpiceDashboards**

Provides dashboards for users and administrators.

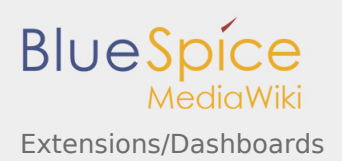

#### **Dashboards**

consists of an admin and a user dashboard. It provides several portlets a user/admin can choose.

#### **Contents**

**[View help page](https://en.wiki.bluespice.com/wiki/Manual:Extension/BlueSpiceDashboards)**

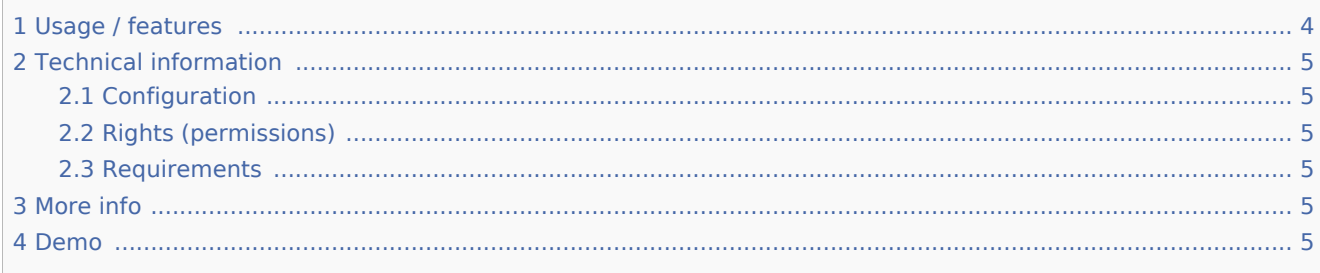

# <span id="page-3-0"></span>Usage / features

Choose available portlets and integrate them in your dashboard.

Available portlets:

- **Assignments**
- Calendar
- $\blacksquare$  Most active users (by edits)
- Most edited pages
- **Most viewed pages**
- My edits
- Number of content pages
- Number of edits
- Number of pages
- Number of users
- RSS feed
- WikiPage (custom portlets)

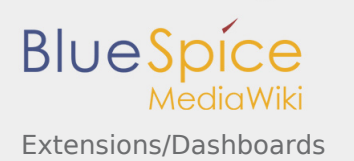

# <span id="page-4-0"></span>Technical information

## <span id="page-4-1"></span>Configuration

This extensions offers no configuration options.

### <span id="page-4-2"></span>Rights (permissions)

This extension does not require any special rights. Every user with "edit" can change their Dashboard. Users cannot change other user's Dashboards.

### <span id="page-4-3"></span>Requirements

Dashboards requires [BlueSpiceFoundation](https://en.wiki.bluespice.com/wiki/Reference:BlueSpiceFoundation).

## <span id="page-4-4"></span>More info

For detailed description and usage, visit our [help page.](https://en.wiki.bluespice.com/wiki/Manual:Extension/Dashboards)

### <span id="page-4-5"></span>Demo

You can try to add or remove dashboard portlets from the user menu in our [BlueSpice Demo.](https://en.demo.bluespice.com/wiki/Main_Page)